<span id="page-0-0"></span>Ronja Düffel WS2019/20

24. September 2019

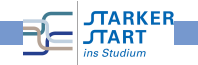

#### RBI-Account

- Account für das Rechnernetz der Informatik
- RBI-Account  $\neq$  HRZ-Account
- zum Arbeiten an und auf den Rechnern des Instituts

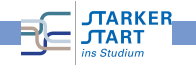

## Programmieren (vereinfacht)

- **1** Problem beschreiben und analysieren
- 2 Enwicklung und Beschreibung einer Lösung
- <sup>3</sup> Übertragung/Umsetzung in eine Programmiersprache
- **4** Test des Programms

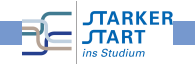

## Programmiersprachen

#### Maschinenprogramme

- können direkt vom Computer verstanden und ausgeführt werden.
- bestehen aus Bit-Folgen (0-en und 1-en),
- für Menschen nahezu unverständlich

#### Höhere Programmiersprachen

- für Menschen besser zu lesen und zu verstehen
- $\bullet$  Quelltext = Programm in höherer Programmiersprachen
- für Computer unverständlich
	- $\Rightarrow$  Quelltext muss in Maschinenprogramm übersetzt werden!

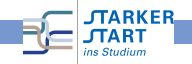

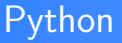

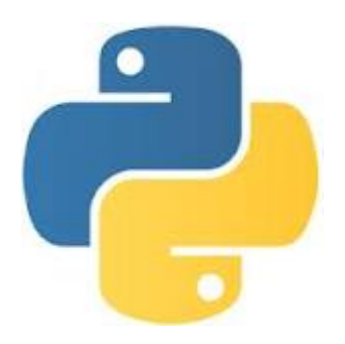

- **Höhere Programmiersprache**
- Als Lehrsprache entwickelt
	- $\rightarrow$  Übersichtlichkeit
	- $\rightarrow$  leichte Erlernbarkeit
- benutzt zur Übersetzung einen Interpreter

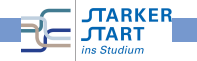

## IDLE

- Entwicklungsumgebung für Python
- unterstützt bei der Programmierung
- **•** Interaktive Python-Shell mit
	- Syntax-Highlighting
	- Autovervollständigung
	- Anzeige der Befehlssyntax
- **Editor zum Programme schreiben**

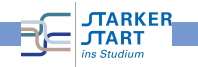

ins Studium

## IDLE

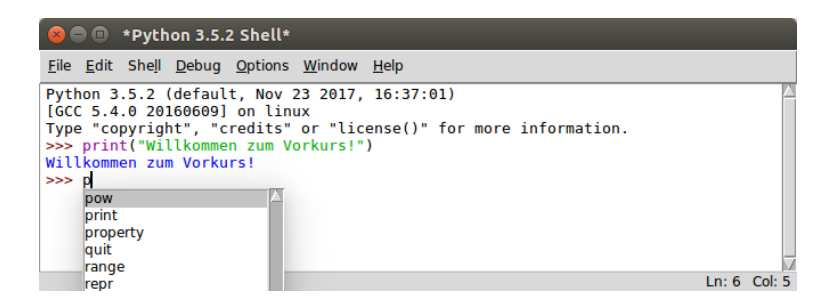

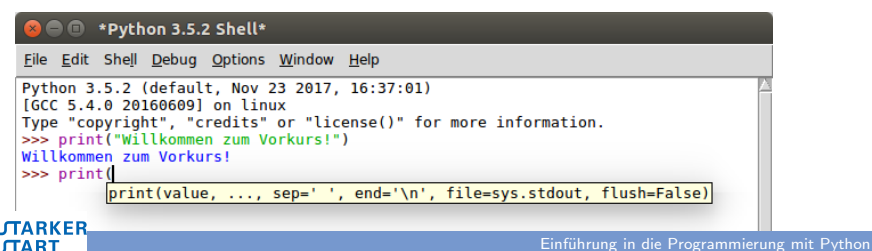

 $In: 6$  Col: 10

## Datentypen: Wahrheitswerte und Zahlen

Wahrheitswerte Bool

- **o** True False
- Operatoren: and, or und not

Zahlen

is Studium

- Ganzzahlen int (fehlender Dezimalpunkt)
- Gleitkommazahlen float (Dezimalpunkt)

```
\bullet Operatoren: +, -, *, /, //, %, **
 6 8
 >> 2*36
 555 - 3.0 + 25.0>> 6/32.0>> 5/12\overline{2}>> 5%1A
 >> 5 < 2False
 >> 2.0 == 2True
 SSS 1
TARKER
```
#### Datentypen: Zeichenketten

Zeichenketten string

• in Anführungszeichen

```
'Und nun zu etwas ganz anderem...'
''Setz dich, nimm dir'n Keks...''
'''Er sagte:''Geht's jetzt los?'' '''
```

```
>>> 'Jeder nur 1 Kreuz'
'Jeder nur 1 Kreuz'
>>> 'Setz dich, nimm dir'n Kecks, mach's dir schön bequem'
SyntaxError: invalid syntax
555>>> "Setz dich, nimm dir'n Kecks, mach's dir schön bequem"
"Setz dich, nimm dir'n Kecks, mach's dir schön bequem"
555>>> ''"Da ist das Untier!"
"Wo, hinter dem Karnickel?"
"Es IST das Karnickel!"
"Da ist das Untier!"\n"Wo, hinter dem Karnickel?"\n"Es IST das Karnickel!"'
555
```
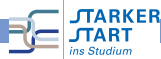

## Built-in-Funktionen (int, float)

- abs $(x)$ : gibt den Betrag  $|x|$  der Zahl x zurück  $\gg$  abs ( $-4.73$ ) 4.73
- $\bullet$  max(a,b): gibt das Maximum von a und b zurück  $\gg$  max(3.2, 4) 4
- $\bullet$  min(a,b): gibt das Minimum von a und b zurück  $\gg$  min(3.2, 4)  $3.2$
- round $(x, n)$ : gibt den gerundeten Wert von x zurück (n-Nachkommastellen)

```
>>> round(3.84629,2)
3.85
```
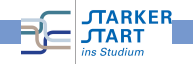

#### Built-in-Funktionen (string)

• <string>.isalpha(): prüft, ob String nur aus Buchstaben besteht

```
>>> "hallo".isalpha()
True
>>> "hallo vorkurs".isalpha()
False
```
• <string>.isdigit(): prüft, ob String nur aus Ziffern besteht

```
\gg "284".isdigit()
True
\gg "2.84". isdigit()
False
```
- o ord('c'): gibt die Nummer des Zeichens c zurück
- chr(<int>): gibt das Zeichen zur Ganzzahl i zurück

```
\gg ord('W')
87
>> chr(37)19.1
```
**JTARKER** ns Studium

● +: fügt zwei Strings zusammen (Operator)

# nützliche Funktionen

- $\bullet$  int(x): wandelt x in einen ganzzahligen Wert um  $\gg$  int(2.9)  $\overline{z}$
- float(x): wandelt x in einen Gleitkommawert um  $\gg$  float(5)  $5.0$
- $\bullet$  str(x): wandelt x in einen String um  $\gg$  str(3.57)  $'3.57'$
- input(): Benutzereingabe lesen
- print(): Bildschirmausgabe

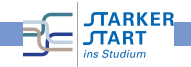

## Variablen

- Möglichkeit Informationen zu speichern
- **•** bezeichnet einen bestimmten Speicherbereich
- hat immer:
	- einen Namen
	- **e** einen Typ
	- einen Wert
- in Python durch Zuweisung <Name> = <Ausdruck> angelegt
- ! Vergibt man denselben Namen zweimal, so wird der Wert der Variablen überschrieben !

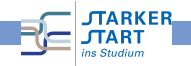

#### Variablen, Beispiel

```
>> a = 17>> b = 2.98\Rightarrow a + b
19.98
>>\gg a = "hallo"
\gg a + b
Traceback (most recent call last):
 File "<pyshell#110>", line 1, in <module>
   a + bTypeError: Can't convert 'float' object to str implicitly
>>\Rightarrow b = str(b)
\gg a + b
'hallo2.98'>>>>c = 17+3>> d = c / 5>>> d4.0>> c20
```
 $>>$ 

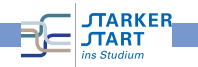

## Variablennamen

■ Variablennamen müssen mit Buchstaben (a, . . . , z, A, . . . , Z) oder Unterstrich  $($ ] beginnen.

```
\gg 2fast = 300
SyntaxError: invalid syntax
```
- können beliebig lang sein und ab 2.Zeichen Ziffern $(0, \ldots, 9)$ enthalten.
- **•** Groß- und Kleinschreibung ist immer relevant!
- Umlaute (ä,ö,ü,...) sollten nicht verwendet werden
- Sonderzeichen(!,&, ...) sind nicht erlaubt

```
>>> Ernie&Bert = "Friends"
SyntaxError: can't assign to operator
555
```
• Schlüsselwörter sind als Variablennamen verboten (z.B. and, or, if, in  $\ldots$ ) **TARKER** 

## Kontrollstrukturen

#### **• steuern den Programmablauf**

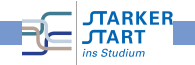

#### Verzweigung

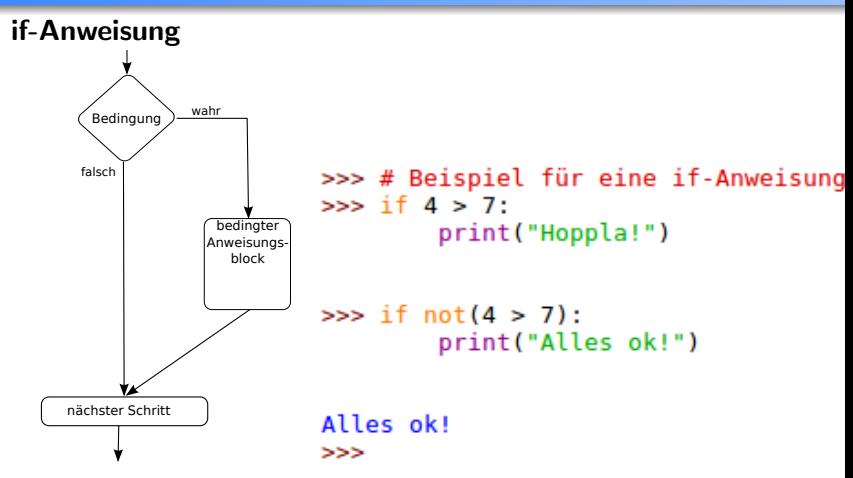

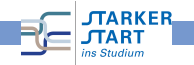

## Verzweigung

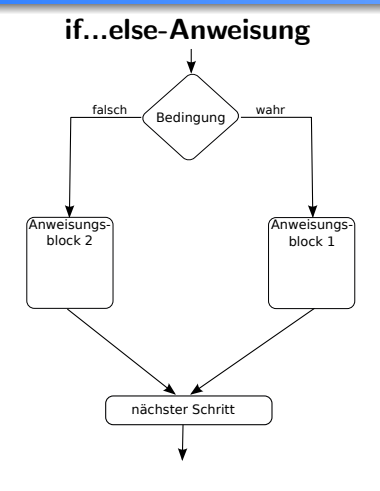

```
1 # Beispiel für if...else
2
3 \text{ if } 4 > 7:4 print("Hoppla!")
5 else:
6 print("Alles ok!")
7 print("And now for something
     completely different")
```
Alles ok! And now for something completely different  $>>$ 

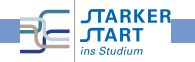

# Schleifen: while-Schleife

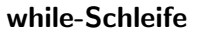

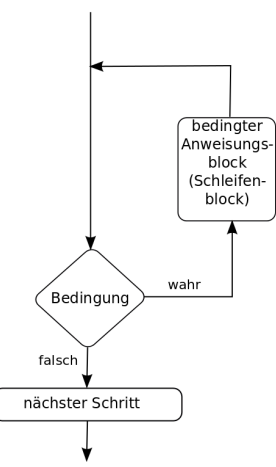

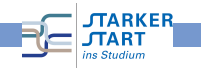

#### while-Schleifen

```
1
2 count = 0
3
4 # vorprüfende while-Schleife
5 while count < 9:
6 print(count)
7 \qquad \text{count} = \text{count} + 18 print('Ende der vorprüfenden while-Schleife')
9
10 # nachprüfende while-Schleife
11 while True:
12 print(count)
13 count = count + 1
14 if count >= 9:
15 break
16 print ('Ende der nachprüfenden while-Schleife')
```
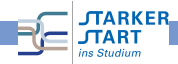

#### Ausgabe while-Schleifen

```
Θ
1
\frac{2}{3}4
5
6
\overline{7}8
Ende der vorprüfenden while-Schleife
9
Ende der nachprüfenden while-Schleife
555
```
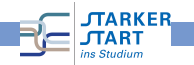

## Schleifen: for-Schleife

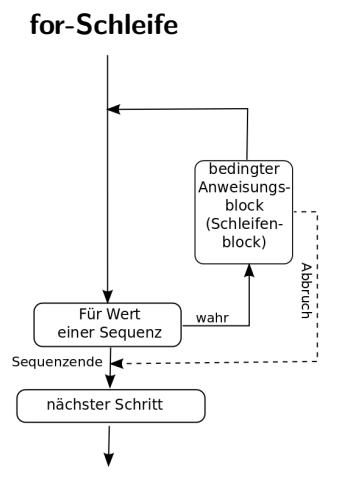

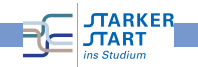

## for-Schleife

```
1 for i in 'Python':
 2 print(i)
P
у
ŧ
h
\mathbf{o}n
>>>
```
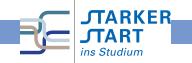

## range()-Funktion

range(start, stop[, step])

- erzeugt eine Sequenz von Zahlen von start bis stop-1 (!!!)
- wird start nicht angegeben, beginnt die Sequenz bei 0
- wird keine Schrittweite (step) angegeben, wird immer um 1 erhöht

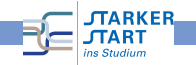

#### Beispiel

```
1 for i in range(5):
   2 print(i)
0<br>
1<br>
2<br>
3<br>
4<br>
>>>
```
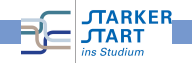

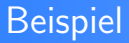

```
1 for i in range(2,8,2):
2 print(i)
```
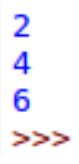

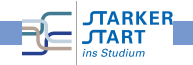

## Schleifen-Kontrollanweisungen

- **•** break: beendet Schleife sofort; Programmfluss springt zur ersten Anweisung nach dem Schleifenrumpf
- **o** continue: bricht aktuellen Schleifendurchlauf ab; Programmfluss springt zum Schleifenkopf
- pass: wenn Python eine Anweisung verlangt, aber nichts gemacht werden soll

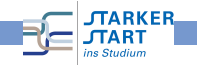

## Beispiel continue

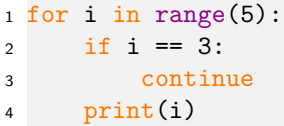

```
Θ
\mathbf{1}\frac{2}{4}\rightarrow
```
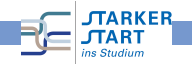

## Beispiel break

```
1 #Beispiel: Verwendung von break-Anweisung
2 # Nutzereingabe lesen, bis Ende gewünscht
3
4 while True:
5 eingabe = input("Geben Sie etwas ein: ")
6 if eingabe == 'ende':
7 break
8 print("Die Länge des Strings ist:", len(eingabe))
9 print("Fertig")
```
Ausgabe:

ins Studium

```
Geben Sie etwas ein: Hallo Vorkurs
Die Länge des Strings ist: 13
Geben Sie etwas ein: Keine Ahnung
Die Länge des Strings ist: 12
Geben Sie etwas ein:
Die Länge des Strings ist: 4
Geben Sie etwas ein:
Die Länge des Strings ist: 1
Geben Sie etwas ein: ende
Fertia
   JTARKER
```
## Kontrollfluss else-Zweig in while-Schleife

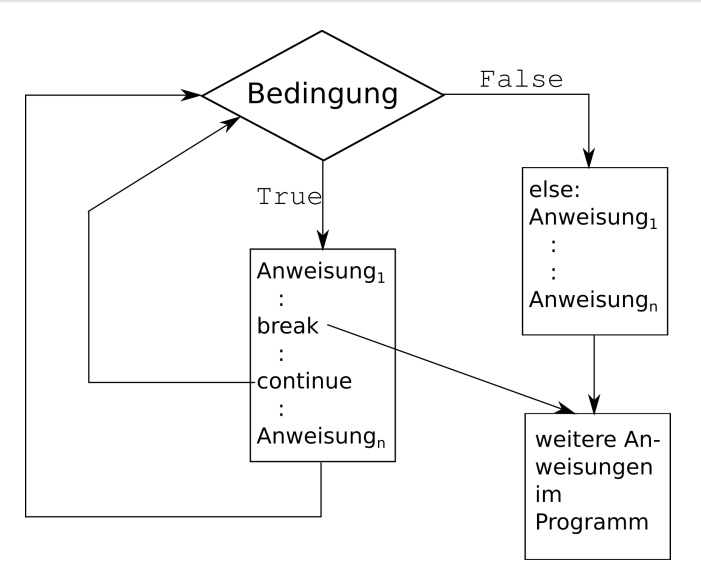

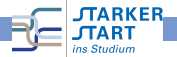

## Beispiel else-Zweig in while-Schleife

```
1 #Beispiel: else-Zweig in while-Schleife
2 # Ratespiel
3
4 geheimeZahl = 57
5 tipp = 1
6 while tipp != geheimeZahl:
7 tipp = int(input('Rate:'))
8 if tipp > 0:
9 if tipp > geheimeZahl:
10 print('zu gross')
11 elif tipp < geheimeZahl:
12 print('zu klein')
13 else:
14 print('Schade, dass du aufgibst :(')
15 break
16 else:
17 print ('Glückwunsch, du hast die Zahl erraten!')
 JTARKER
                                     Einführung in die Programmierung mit Python
 ns Studium
```
<span id="page-31-0"></span>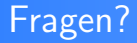

# ?

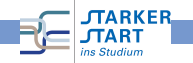